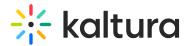

## ⊠ Kaltura Sakai Extension Admin - Overview & Exercises

## Let's Practice

Login to your Sakai account and to your Sakai Kaltura Application Framework admin page.

- Change the Player ID
- 🛛 Add a Custom Metadata Schema
- Add a Player to the Browse and Embed Option
- □ Locating Course Videos in KMC